# **TURBO MEMORY BOARD**

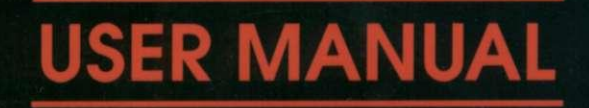

 [Taken from Amiga-Manuals-Website](http://amiga-manuals.xiik.net) 

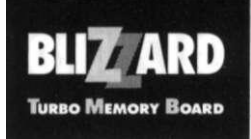

Vielen Dank, daß Sie sich für unser Produkt entschieden haben. Sie haben mit dem Blizzard Turbo Memory Board ein hochqualitatives und ausgereiftes Produkt erworben, das nicht nur in umfangreichen Versuchsserien vor seiner Markteinführung getestet und erprobt wurde, sondern in dem sich auch langjährige Erfahrung in der Entwicklung von Peripherie für den Amiga widerspiegelt. Der hohe Aufwand, der bei der Entwicklung und Feinabstimmung dieser Erweiterung betrieben wurde, ist auch Maßstab bei der Produktion der Geräte sowie der Entwicklung der Software gewesen. Dieser Aufwand gewährleistet, daß das Blizzard Board höchsten Ansprüchen an Qualität, Sicherheit, Kompatibilität und Leistung gerecht wird. Wir hoffen, daß Sie mit diesem Produkt lange viel Freude haben werden.

**DEUTSCH** 

Wir möchten Sie an dieser Stelle darum bitten, die diesem Produkt beigefügte Registrationskarte auszufüllen und an uns einzusenden. Zum einen können wir Sie so über mögliche zukünftige Erweiterungen des Blizzard Boards wie auch andere Entwicklungen rund um den

Amiga informieren, zum anderen helfen Sie uns mit Ihrer Meinung, auch in Zukunft die Produkte für den Amiga zu entwickeln und auf den Markt zu bringen, die Sie sich als Anwender wünschen.

phase 5 digital products, im Frühjahr 1992

# Vorwort Preface

Thank you very much for purchasing our product. The Blizzard Turbo Memory Board has been developed under strict conditions to ensure that it is a quality expansion device for your Amiga. It is the result of years of experience in building hardware add-ons for the Amiga. It went through intensive phases of testing and fine tuning. The same attention to detail that went into it's creation was also paid to the production of the units and to the development of the software. These efforts ensure that the Blizzard Board meets the highest standards of compatibility, quality, ease of installation, and performance. We are sure that you will be satisfied with this product for a long time to come.

At this time, we'd like to encourage you to send in the registration card. There are many reasons to do so:

1) We'd like to send you information when upgrades to your Blizzard Turbo Memory Board are available.

**ENGLISH** 

2) We're sure you'd be interested in any future products we bring out for the Amiga.

3) We value your opinions. They help us develop products that will be useful to you in the future.

phase 5 digital products, in spring 1992

Hardware-Design: SoftwareDesign, Entwicklungssupport: Gerald Carda Produktdesign: Thomas "Don" Rudloff Gerald Carda, Thomas Rudloff, Wolf Dietrich

Hardware design: Software design, development support: Product design:

**User Manual** 

Thomas "Don" Rudloff

Gerald Carda Gerald Carda, Thomas Rudloff, Wolf Dietrich

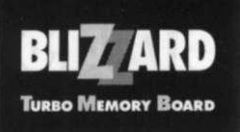

# Inhalt Contents

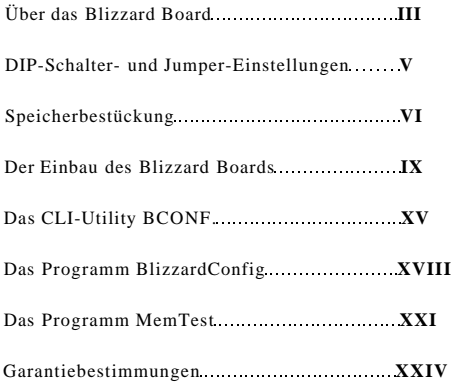

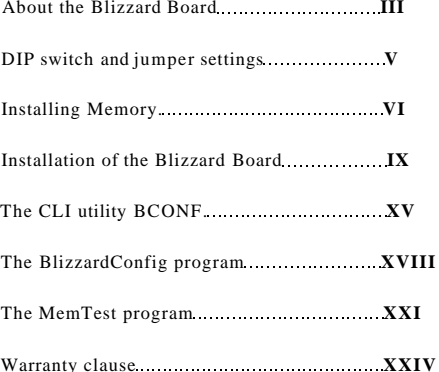

# **DEUTSCH**

#### **Copyrightvermerk**

#### **© Copyright 1992 phase 5 digital products**

Dieses Handbuch und die darin beschriebenen Programme dürfen ohne ausdrückliche schriftliche Genehmigung der **phase 5 digital products** weder insgesamt noch in Teilen kopiert, weiterverarbeitet, verbreitet, übertragen oder übersetzt werden.

Verwendete Produktnamen in diesem Handbuch sind Warenzeichen und/oder Gebrauchsmuster der jeweiligen Hersteller.

Irrtümer sowie Änderungen vorbehalten.

#### **Copyright note**

#### **© Copyright 1992 phase 5 digital products**

This manual as well as the software described herein must not be copied, edited, spread or translated in whole or in parts without the written permission of **phase 5 digital products.** 

Product names may used in this manual are trademarks or registered trademarks of their respective producers.

All information is subject to change without notice. Errors excepted. All rights reserved.

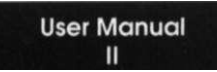

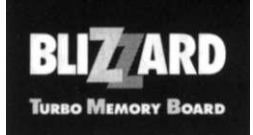

# Über das Blizzard Board About the Blizzard Board

Das Blizzard Turbo Memory Board ist eine Speichererweiterung bis 8 MByte und ein Prozessorbeschleuniger für den Amiga 500 in einem Gerät, mit dem Sie gleichzeitig Ihren Rechner bis auf 8 MByte FAST RAM aufrüsten und - durch Betrieb der CPU und des FAST RAMs mit 14 MHz - auf bis über 200% der Verarbeitungsgeschwindigkeit eines normalen Amiga steigern können. Durch Verwendung der 68000-CPU, die in einer langsameren Version auch im normalen Amiga eingesetzt wird, bleibt das Blizzard Board dabei voll kompatibel zu anderen Erweiterungen sowie der erhältlichen Software. Zusätzlich zu diesen Funktionen kann auf dem Blizzard Board eine zusätzliche Speicherbank mit 512 KByte Speicher bestückt werden, um das im ROM des Rechners befindliche Betriebssystem hinein-

DEUTSCH

zukopieren, oder aber eine andere Betriebssystemversion von Diskette oder Festplatte einzuladen. Da - wie aller auf dem Blizzard installierter Speicher - auch dieses Shadow-Memory mit der doppelten Taktfrequenz betrieben werden kann, werden auch Funktionen des Betriebssystems deutlich schneller ausgeführt.

Aufgrund der Kombination dieser Möglichkeiten ersetzt das Blizzard Board drei herkömmliche Erweiterungen - Speichererweiterung, Prozessorbeschleuniger und Kickstart-Umschaltplatine - und stellt damit eine leistungsfähige Erweiterung für den Amiga dar, die in allen Anwendungsbereichen größten Nutzen für Sie als Anwender offeriert.

Auch wenn Sie im Normalfall sicherlich das Board im Shadow-Betrieb (d.h., mit in das Shadow-Memory kopiertem Betriebsystem) bei 14 MHz Taktrate betreiben wollen, um größtmögliche Leistungsgewinne zu erzielen, läßt Ihnen die aufwendige Steuersoftware die Möglichkeit offen, verschiedene Betriebsmodi zu aktivieren und zwischen diesen zu wechseln. Diese Möglichkeiten sind in den Beschreibungen der Programme BCONF (CLI-Utility) und BlizzardConfig (Workbench-Anwendung) geschildert.

The Blizzard Turbo Memory Board is a memory expansion that can be upgraded up to 8 MByte FAST RAM, as well as a processor accelerator, especially designed for the Amiga 500. Beside the the possibilty to upgrade your system to up to 8 megabyte FAST RAM, it offers you the option to increase the overall computing power of your Amiga to more than 200% of a standard Amiga 500 by doubling the clock rate of the CPU and the memory installed on the Blizzard Board to 14 MHz. The use of the fast 68000 CPU, which - in a slower version - works also in the stock Amiga, guarantees highest compatibility to other hardware expansions as well as common software applications. Additionally, the Blizzard Board offers an extra memory bank, which can be populated with 512 Kb for shadowing the operating system - out of

the computer's ROM or as a Kickstart file from disk or harddisk, at the user's choice. As this shadowed operating system can also be accessed at 14 MHz clock rate by all programs that use these routines, an additional performance increase for operating system functions is possible.

**ENGLISH** 

These major features make the Blizzard a replacement for three common add-ons for your Amiga - a memory expansion, a processor accelerator, and a Kickstart selection board -, and therefore make it the perfect choice for you as an intensive user, offering advantages in every common application.

Although you will for sure want to use the Blizzard Board in shadow mode (i.e., with shadowed operating system running at 14 MHz) to obtain the highest possible performance increase, the software control of the board is designed to let you activate and deactivate different options and switch between different modes of operation. These possibilities are further described in the software chapters following later (see under description of the CLI utility BCONF and the workbench application BlizzardConfig).

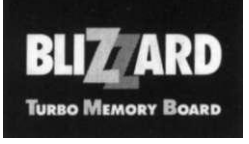

Der Einbau des Blizzard Boards sowie die Bestückung des Fast-RAMs bzw. des Shadow-Memory werden in den folgenden zwei Kapiteln ausführlich und bebildert beschrieben.

The installation of the board, as well as memory population and jumper settings are described in the following two chapters detailed and with additional figures, to make the installation of your Blizzard Board a convenient experience.

- **Memory expansion for up to 8 MB FAST** RAM for the Amiga 500 and 500+
- Upgradable with 1, 2, 3, 4, 5, 6, or 8 MB FAST RAM
- Common 256Kbit\*4 or lMbit\*4 memory chips can be used
- Additional 512 Kb memory bank for optional population with operating system shadow memory, write protected by hardware
- User selectable clock rate of 7 or 14 MHz
- In 14 MHz operation and with at least 1 MB FAST RAM installed, in average 100% performance increase is obtained
- 
- 68000 CPU with 14 MHz
- Switchable between 7 and 14 MHz operation modes by software or by hardware
- Full DMA compatible memory
- Fully autoconfigurating memory
- FAST RAM runs without waitstates for highest performance
- State-of-theArt FPGA (Field Programmable Gate Array) technology allows possible future performance upgrades
- High quality 4 layer circuitry board with independent power and ground layers ensure highest noise reduction and reliability of operation
- Made in Germany

#### **Einige technische Daten: Some technical data:**

- Speichererweiterung auf bis zu 8 MByte für Amiga 500 und 500+
- Aufrüstbar in den Stufen 1, 2, 3, 4, 5, 6 und 8 MByte
- Verwendung gängiger 256KBit\*4 oder lMBit\*4-Speicherbausteine im DIP-Gehäuse
- Zusätzlich 512 KByte Shadow-Memory zur Spiegelung des Betriebssystems einsetzbar, per Hardware schreibgeschützt
- Betrieb mit 7 oder 14 MHz Taktrate
- Bei 14 MHz-Betrieb und mindestens 1 MByte installiertem RAM durchschnittlich 100% Geschwindigkeitszuwachs
- 68000-CPU mit 14 MHz
- Soft- und hardwaremäßig zwischen 7 und 14 MHz umschaltbar
- Voll DMA-fähiger Speicher
- Voll autoconfigurierender Speicher
- Betrieb des Fast-RAMs mit 0 Waitstates für höchste Systemperformance
- Modernste FPGA (Field Programmable Gate Array)-Technologie hält das Blizzard Board offen für mögliche zukünftige Weiterentwicklungen
- Hochwertige 4-fach-Multilayer-Platine mit getrennten Masse-, Versorgungsspannungs- und Signal-Layern sichert optimale Betriebssicherheit und minimiert Störungen in den Signalen
- Made in Germany

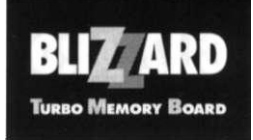

# DIP-Schalter- und Jumper-**Einstellungen**

Zur Voreinstellung verschiedener Betriebsmodi sowie zur Einstellung der Größe des installierten Speichers ist auf dem Blizzard Board ein 6-fach-DIP-Schalter installiert. Mittels dieses Schalters lassen sich sämtliche Voreinstellungen festlegen. Zusätzlich finden sich auf dem Blizzard Board noch zwei herkömmliche Jumper (auf der Platine mit Jl und J2 bezeichnet), die derzeit allerdings ohne Funktion sind und nicht verändert werden dürfen.

# DIP Switch and jumper settings

The Blizzard Board is equipped with a six position DIP switch which allows the choice of different user-selectable operation modes and memory population sizes. In addition, you will find two three pin jumpers, each supplied with a connector (named Jl and J2 on the Blizzard circuit board), which serve no purpose for any user-selectable settings and therefore must not be changed.

**Jumper 1 und Jumper 2 sind ohne Funktion für den Anwender; Voreinstellungen werden über die DIP-Schalter vorgenommen.** 

DEUTSCH

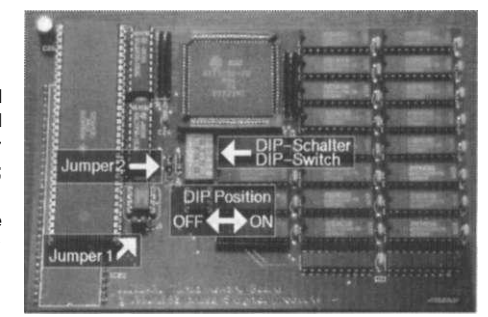

**User Manual** v

**Jumper 1 and Jumper 2 must not be changed; all user-selectable default settings can be selected with the DIP switches.** 

**ENGLISH** 

Der 6-fach-DIP-Schalter, der unterhalb des quadratischen FPGA-Bausteins zu finden ist, dient zur Voreinstellung der Taktrate (Schalter 1), zum Aktivieren des Speichertest-Modus (Schalter 2) sowie zur Einstellung der Speichergröße (Schalter 3-6). Wie, wann und warum man den Speichertestmodus aktivieren sollte, wird im Kapitel Uber das Programm MemTest erläutert; die Einstellung der DIP-Schalter 3-6 zur Konfiguration der Speichergröße wird im Kapitel "Speicherbestückung" erläutert.

Der verbleibende DIP-Schalter 1 dient zur Voreinstellung der Taktrate beim Systemstart. Wird dieser Schalter auf OFF gesetzt, so startet der Amiga wie gewohnt im 7-MHz-Betrieb. Sie können dann mittels der Programme BCONF bzw. BlizzardConfig die Taktrate auf 14 MHz umschalten. Wird der DIP-Schalter 1 auf ON gesetzt, so startet der Rechner direkt im 14-MHz-Betrieb. Sie können die Taktrate nach dem Systemstart mittels BCONF bzw. BlizzardConfig auf 7 MHz zurückschalten.

Under the square FPGA circuit you will find the sixposition DIP switch, which permits choosing default clock rate (switch 1), activating memory test mode (switch 2) and selecting memory size (switches 3-6). When, why and how to activate the memory test mode is explained under the description of the program MemTest. The use of the memory size DIP switches 3-6 will be explained in the section "Installing Memory".

The remaining DIP switch 1 is used to set the default clock rate at power-up. In the OFF position, the Amiga is set to 7 MHz CPU clock rate by default, just like a stock Amiga. You may use the BCONF utility or BlizzardConfig program to switch to 14 MHz operation. If DIP switch 1 is set to the ON position, the system will boot up at 14 MHz. You may use the BCONF utility or BlizzardConfig program to switch back to 7 MHz. For additional information please refer to sections "The CLI utility BCONF" and "The BlizzardConfig program".

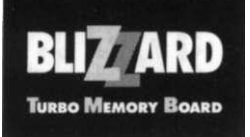

# **Speicherbestückung Communisty Communisty Speicherbestückung Communisty Communisty Communisty Communisty Communisty**

Der Speicher auf dem Blizzard Board ist in fünf sogenannte Speicher-Banks unterteilt. Eine davon dient zur Aufnahme des Shadow-Memory, die vier anderen sind für die Aufrüstung mit FAST RAM vorgesehen. Auf untenstehender Zeichnung sind die einzelnen Banks mit den Bezeichnungen *Shadow, Bank 0, Bank 1, Bank 2* und *Bank 3* gekennzeichnet.

Memory on the Blizzard Board is organized into five banks. One of these banks handles the shadow RAM. The four remaining banks are used for installation of FAST RAM. You will find below a drawing with the banks named *Shadow, Bank 0, Bank 1, Bank 2* and *Bank 3.* 

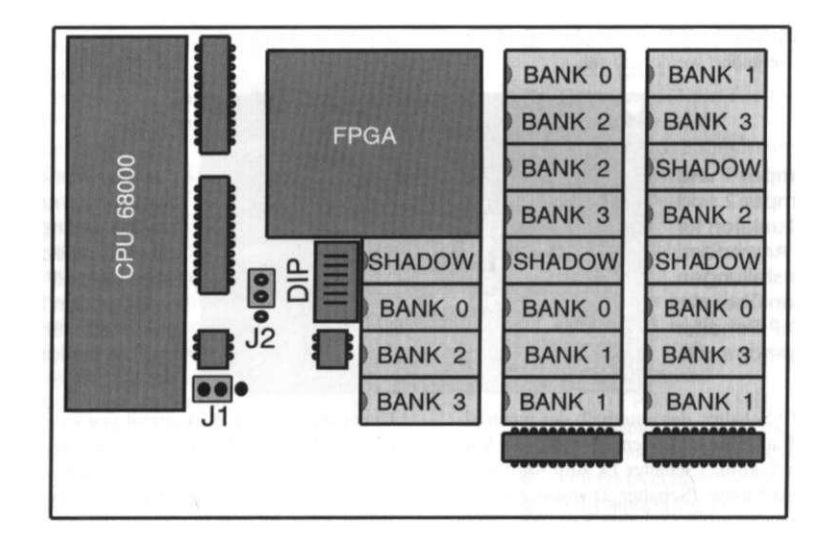

**User Manual** VI

**DEUTSCH** 

Die Banks sind - im Gegensatz zu manchen anderen Erweiterungen - nicht zusammenhängend. Dieses Layout wurde bewußt gewählt, da die bestehende Anordnung der Banks die kürzesten Leitungswege und damit größtmögliche Störsicherheit gewährleistet.

Grundsätzlich können zwei Typen von Speicherchips zum Einsatz kommen: DRAMs der Organisation 256K\*4 (z.B. Siemens HYB514256B) mit 100ns Zugriffszeit oder schneller für Shadow-Memory und FAST RAM-Aufrüstung bis 2 MByte, sowie DRAMs der Organisation 1M\*4 (z.B Toshiba TC514400AP), die im allgemeinen nur mit 80ns oder schnellerer Zugriffszeit erhältlich sind, und mit

The banks are arranged in a soemwhat different **Or**der - not grouped together. The reason for this layout is to keep all traces as short as possible for the maximum noise immunity in order to ensure that the Blizzard Board works as reliable as possible.

The Blizzard is designed to take two types of memory. You may install either 256K\*4 DRAMs (e.g. Siemens HYB514256B) with 100 ns access time or faster for shadow or FAST RAM to maximum of 2 MB or 1M\*4 DRAMs (e.g. Toshiba TC514400AP), which are usually faster than 80 ns, for FAST RAM to a maimum of 8 MByte. Some configurations may be arranged with a mix of the two types of DRAM.

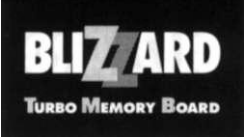

denen Sie Ihr Blizzard Board bis zu 8 MByte aufrüsten können. Zwei Kombinationen werden mit einer Mischbestückung beider Typen realisiert.

In der untenstehenden Tabelle finden Sie eine Übersicht, welche Speicherkonfigurationen aus welchen Kombinationen aufgebaut werden können. Auf dem Blizzard Board sind, wie aus der Tabelle ersichtlich, acht Bestückungskombinationen möglich, mit denen sich sieben verschiedene Speichergrößen realisieren lassen (die Speichergröße 2 MB kann mit zwei Kombinationen aufgebaut werden). Um eine gewählte Kombination ansprechen zu können, müssen die Einstellungen der DIP-Schalter 3 bis 6 entsprechend gewählt werden, wie in der Tabelle angegeben. Dabei steht in der Tabelle eine 1 für ON und eine 0 für OFF; die Angabe 0-1-0-1 bedeutet also OFF-ON-OFF-ON, in aufsteigender Reihen-

**DEUTSCH** 

folge, d.h., in diesem Beispiel müssen die DIP-Schalter 3 und 5 auf OFF und vier und 6 auf ON geschaltet werden. Die DIP-Schalter 1 und 2 haben keinen Einfluß auf die Speichergrößeneinstellung, und werden an dieser Stelle ignoriert. Wird kein Speicher bestückt, müssen alle Schalter auf ON stehen.

You will find an overview of all possible memory sizes and configurations in the table below. There are eight different configurations which allow a choice of seven different memory sizes (there are two possibilities for 2 MB of installed memory). For the settings of the memory size DIP switches 3-6, according to the desired population, refer also to the table below. In the table you will find a position which has to be turned ON marked as 1, and a position which has to be turned OFF marked as 0. A setting of 0-1-0- 1 refers to OFF-ON-OFF-ON in ascending order. This means that you need to set DIP switches three and five to the OFF position and position four and six to the ON position. The DIP switches one and two do not have any relation to the size of the memory installed and therefore are ignored at this time. If no memory is installed on the Blizzard Board all four DIP switches must be set to ON.

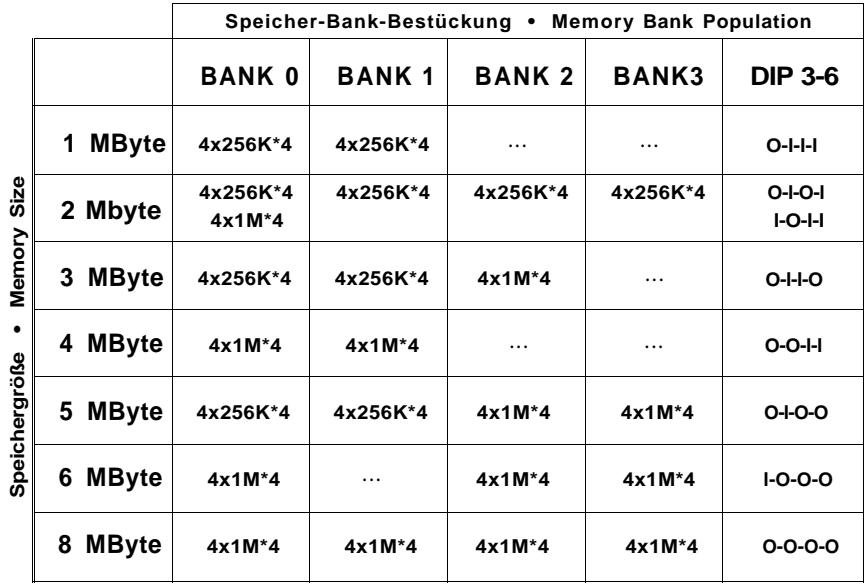

**User Manual** VII

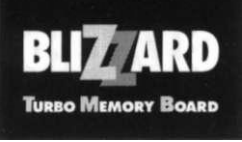

Beim Einsetzen von Speicherchips in die Sockel auf dem Blizzard Board sollten Sie ausgesprochen vorsichtig vorgehen. Wir empfehlen Ihnen, das Board dazu auf ein stärkeres Buch zu legen (optimal: ein Telefonbuch, allerdings nicht "das Örtliche"), und zwar so, daß die nach unten ragenden Pins des Blizzard Boards, mit denen es später in den 68000-Sockel des Amiga gesetzt wird, am Rand des Buchs nach unten überstehen und der Bereich des Blizzard Boards, auf dem die Sockel und der quadratische FPGA-Baustein sitzen, plan auf dem Buch aufliegt.

Äußerst wichtig ist natürlich auch, daß die DRAM-Bausteine richtig herum eingesetzt werden. Alle DRAMs, egal in welcher Bank, müssen beim Blizzard Board so eingesetzt werden, daß die kleinen Kerben auf den Chips nach links, also zum 68000-Prozesor hin, weisen; in diese Richtung weisen auch kleine Kerben

> in den Sockeln, wie in der Zeichnung auf Seite XI angedeutet.

**DEUTSCH** 

Die DRAMs müssen vorsichtig in die vorgesehenen Sockel eingesetzt werden. Dazu fassen Sie den Chip an seinen Längsseiten zwischen Daumen und Zeigefinger, und setzen ihn leicht schräg mit einer Reihe seiner Beinchen auf die

entsprechende Reihe Fassungen des Zielsockels. Wenn Sie nun vorsichtig seitlich andrücken, können Sie die andere Reihe der Chip-Beinchen recht problemslos in die zweite Fassungsreihe gleiten lassen. Vergewissern Sie sich, daß alle Beinchen mit der Spitze in ihrer Fassung sitzen (ca. 1-2 mm), und pressen Sie den Chip dann mit senkrechtem Druck ganz in die Fassung, wobei er merklich einrastet. Auf diese Weise verfahren Sie mit allen weiteren Chips, bis Sie alle Speicherbausteine installiert haben.

Sollte unglücklicherweise einmal ein Beinchen "danebengehen", so müssen Sie den Chip vorsichtig mit einem Schlitzschraubendreher wieder aushebeln (dieser Vorgang wird im Kapitel "Einbau des Blizzard Boards" mit der 68000-CPU genau beschrieben, siehe Seite XII). Ein verbogenes Beinchen können Sie u.U. mit einer feinen Flachzange wieder gerade biegen, und dann den Einbau erneut versuchen; allerdings ist hierbei höchste Sensibilität gefragt, da ein D-RAM-Beinchen einen zweiten Knick nur selten überlebt.

When inserting memory chips you ought to be very careful. We recommend that you put the Blizzard on a thick book (e.g a phone book of a bigger city), in a manner that the pin rows which are supposed to fit in the CPU socket are free and the part of the Blizzard where the memory sockets and the FPGA device are mounted fits plain on the book.

You have to take care also that the memories are inserted into the sockets in the right direction. On the memory devices there are small notches on one of the small sides which must match with the notches you can also find on the memory sockets of the Blizzard Board. All notches are directed to the 68000 CPU on the Blizzard, as it is also indicated in the drawing on page VI.

For inserting the chips you need a lot of smooth

touch. Carefully pick up the single chip with thumb and forefinger on it's longer sides. Now set it down with one of it's pin rows on one row of the socket contacts, press carefully from the other side and let the second pin row of the memory chip slid into the second row of socket contacts. Please verify that all pins of the memory device sit in the socket approxi-

**ENGLISH** 

mately 1-2 mm, then press from above on the memory chip to fix it in the socket. You will recognize that the chip will click into place. Do the same with all memory devices until your chosen memory population is complete.

If by mistake on or more of the pins of a memory chip do not slid into the socket contacts but cracks of instead you have to remove this memory device carefully by using a flathead screwdriver (the correct technique is described in the section "Installation of the Blizzard Board" with the 68000 CPU). You may bend cracked of pins by using small flat-nosed pliers back to their original shape. If you are going to insert such a repaired memory device, however, you must act even more sensitive the with new chips, as the pins in most cases won't survive if they crack of a second time.

**User Manual** VIII

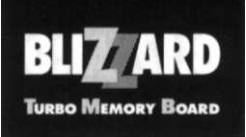

# Der Einbau des Blizzard Boards **Installation of the Blizzard Board**

Für den Einbau Ihres Blizzard-Boards müssen Sie Ihren Amiga 500 öffnen. Wir fühlen uns verpflichtet, Sie an dieser Stelle ausdrücklich darauf hinzuweisen, daß durch das Öffnen des Gerätes, bzw. das damit verbundene Erbrechen des Garantiesiegels, eine etwaige noch vorhandene Garantie für den Amiga 500 erlischt.

In jedem Falle benötigen Sie für den erfolgreichen Einbau des Blizzard-Boards einige Hilfsmittel. Für den Amiga 500 gelangten verschiedene Schraubentypen zum Einsatz, so daß Sie je nach Gerät auf Schlitz-, Kreuzschlitz- und Torx-Schrauben stoßen können. Bei allen Modellen werden Sie einen Schlitzschraubendreher benötigen, da Sie mit Hilfe dieses Werkzeugs später den alten Prozessor aus

dem Sockel entfernen können. Zusätzlich sollten Sie sich schon jetzt auch einen Kreuzschlitzschraubendreher bereitlegen und, falls Sie im Besitz eines Torxschraubendrehers sein sollten, auch diesen. Wenn Sie keinen Torxdreher besitzen, so können Sie mit etwas Fingerspitzengefühl die Torxschrauben auch mit einem gewöhnlichen Schlitzschraubendreher

öffnen (ein Phasenprüfer hat im allgemeinen die richtige Größe).

Sie sollten bei allen nun beschriebenen Schritten äußerst vorsichtig vorgehen. An keiner Stelle des Einbaus ist eine größere Kraftanwendung oder gar Gewalt von Nöten. Denken Sie auch nachher beim Zusammenbau des Gerätes an eine einfache Regel für das Anziehen von Schrauben: "Nach fest kommt ab!"

Nun aber zur Tat. Schalten Sie den Rechner aus und entfernen Sie alle Kabel und Peripheriegeräte von den Anschlüssen des Rechners.

Um das Amigagehäuse zu öffnen, müssen Sie sechs Schrauben auf der Unterseite des Gerätes öffnen. Drehen Sie also den Rechner um und legen Sie ihn auf die Tastatur, so daß er wie auf der Abbbildung 1 vor Ihnen liegt. Sie können nun alle sechs mit Pfei-

To install the Blizzard Board in your Amiga 500 Computer, you will have to open it's case. At this time, we feel obliged to remind you that opening the case of your Amiga 500 computer what, of course, includes breaking the warranty seal will void the warranty, if it has not expired already.

In any case you will need some tools for the installation of the Blizzard Board. For different series of the Amiga 500, different types of screws have been used by the manufacturer, so that depending on the model you own, maybe flathead screws, crosshead screws or even torx screws are used to hold the two parts of the case together. A flathead screwdriver is needed for all models, as it will be helpful when you later

have to remove the CPU out of it's socket. Depending on what kind of screws you find on the case of your Amiga, prepare yourself also with the crosshead or torx screwdriver. If you don't have a torx screwdriver, you may also open those screws with a flathead screwdriver of the suitable size and, what's important, a lot of smooth touch.

ENGLISH

When you follow the steps that are described within this chapter, you are expected to act very carefully. At no point you need to use force. Also, when you are going to reassemble your computer after installation of the Blizzard Board, keep in mind that too much force can damage the (not very massive) plastic parts where the screws fit in.

Let's start with the installation now. First of all, switch off your Amiga and remove all cabling and any peripherals that are connected to your system.

To open the case of the Amiga, you have to remove six screws on the bottom of the computer. Turn your Amiga upside down and put it down (carefully) on your desk, so that the bottom side is up, as shown in Fig. 1. You can now see the six screws that are

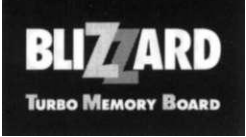

len markierten Schrauben erreichen. Lösen Sie nur die mit Pfeilen markierten Schrauben. Alle anderen auf der Bodenseite sichtbaren Schrauben halten Platine oder Floppylaufwerk, und deren Ausbau ist ja nicht gewünscht. Je nach Gerät sind noch eine oder beide der mittleren (mit + zusätzlich in der Abbildung gekennzeichneten) Schrauben von einem Garantiesiegel überdeckt. Wir weisen nochmals auf die eingangs erwähnten Konsequenzen des Erbrechens des Garantiesiegels hin. Sollte Ihre Garantie ohnehin schon abgelaufen sein, oder Sie der Meinung sein, daß Sie auf die restlichen Tage der Garantie verzichten können, so durchstoßen Sie das oder die Garantiesiegel einfach mit einem passenden Schraubenzieher aus dem Sortiment, das Sie sich für die Arbeit an Ihrem Computer bereitgelegt haben. Sie können davon ausgehen, daß alle sechs Gehäuseschrauben die gleichen Köpfe haben.

marked by white arrows in this picture. Please only loosen these six screws; all other screws are mounting the circuitry board and the floppy drive, and we really don't want to remove those. Depending on the Amiga 500 model you own, one or two screws (those are additionally marked with  $a + sign$  in Fig. one) might be covered by a warranty seal. Again, we remind you of the consequences of breaking this warranty seal. If, however, the warranty is expired already, or you are of the opinion that you can do without the remaining days of the warranty, just break the seal with a suitable screwdriver out of your set and start to remove the screws. Commonly, there won't be different kind of screws used in one single machine.

**Abbildung 1: Die sechs markierten Schrauben an der Unterseite des Amiga sind zum Öffnen loszudrehen.** 

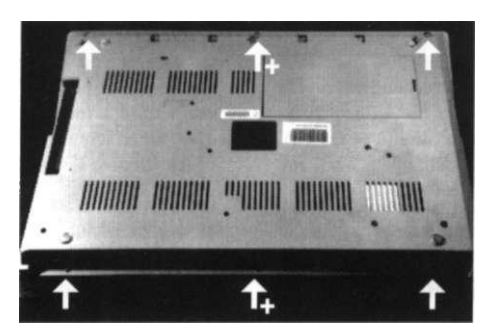

**User Manual** 

**Figure 1: The six marked screws on the bottom of the Amiga have to be removed to open the computer.** 

Nach dem Ausdrehen aller sechs bezeichneten Schrauben drehen Sie den Rechner bitte wieder in seine Normallage. Halten Sie hierbei aber beide Gehäuseteile gut zusammen, damit sich Ihr Amiga nicht unkontrolliert in mehrere Teile zerlegt. Sie können nun den Deckel einfach nach oben abnehmen. Der Amiga liegt nun mit Tastatur und Abschirmblech vor Ihnen. Die Tastatur liegt nur in ihrer Führung, ist also nicht zusätzlich befestigt, sondern wird nur durch den Deckel gehalten. Sie brauchen daher keine Schrauben für das Entfernen der Tastatur zu lösen. Sie müssen lediglich den Stecker des Tastaturkabels an der auf der Abbildung 2 mit Pfeil bezeichneten Stelle abziehen. Merken Sie sich genau, welche Farbe der Anschlußdraht auf der linken Seite des

After removing all six screws, you can return your computer into it's common position (when turning your Amiga around, please hold the two parts of the case together with both hands, so that the systems does not disassemble itself). After that, you can remove the upper part of the case simply by lifting it. You now see the metal shielding and the keyboard in front of you. The keyboard has no additional fixing to the case. Therefore you don't need to remove any screws, but have to disconnect the keyboard connector on the Amiga's PCB, before you can put it aside. The position where this connector is connected to the PCB, is marked by a black arrow on Fig. 2. Before you remove it, please note and keep in mind which color the wire on the left side has so that you

ENGLISH

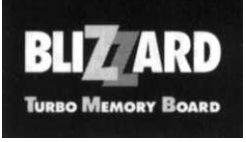

Steckers hat, denn Sie müssen diesen Stecker nachher in der gleichen Richtung wieder aufstecken. Wenn Sie den Tastaturstecker später verkehrt aufstecken, kann die Tastaturelektronik Schaden nehmen. Nehmen Sie nun die Tastatur ab und legen Sie sie zur Seite.

will be able to reinstall the connector correctly when you are later reassembling your computer. If you mount this connector wrongly, your keyboard might get damaged when you power-on your system.

**Abbildung 2: Nach dem Abheben des Amiga-Deckels sehen Sie den Anschluß des Tastaturkabels in einer Öffnung im Abschirmblech.** 

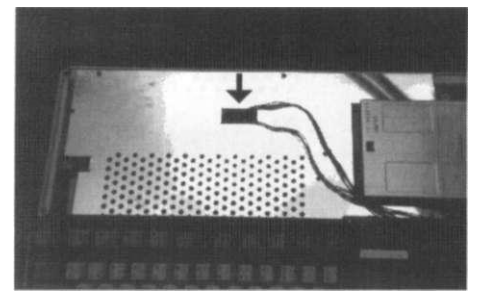

**Figure 2: After removing the cover, you can see the connector of the keyboard in an opening of the shielding.** 

Im nächsten Schritt müssen Sie das Abschirmblech entfernen. Das Abschirmblech wird durch vier in der Abbildung 3 mit Pfeilen gekennzeichneten Biegelaschen und durch vier Schrauben gehalten. Die Schrauben lösen Sie bitte mit dem passenden Schraubendreher. Die

Biegelaschen biegen Sie mit dem Schlitzschraubendreher senkrecht nach oben. Je genauer die Laschen senkrecht stehen, um so einfacher können Sie das Abschirmblech entfernen und später wieder einsetzen. Nehmen Sie jetzt das Abschirmblech ab.

The next step is to remove the metal shielding. It is fixed on the bottom with four screws and four straps, which are marked by white arrows on Fig. 3. Remove the screws with the suitable screwdriver, and bend the straps in vertical position by using the flathead screwdriver. The

more exactly vertical you bend them, the more easy the removal of the shielding will be (and also the the reinstallation later on). Please remove the shielding

**HSITONE** 

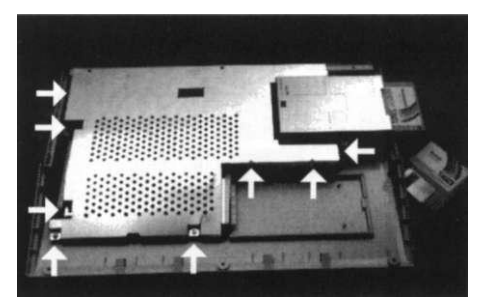

**User Manual** ΧI

now by lifting it.

**Figure 3: The shielding is fixed with fours screws and four straps.** 

ren Schrauben halten zusätzlich noch das Erdungs- shielding (see Fig. 4) fix an additional ground con-

**Abbildung 3: Das Abschirmblech ist mit Schrauben und Biegelaschen befestigt.** 

Die zwei in der Seitenansicht (Abbildung 4) sichtba- The two screws on the side of the left side of the

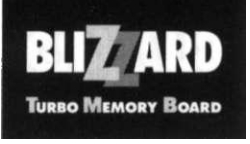

blech für den Erweiterungsport. Bewahren Sie dieses Blech in der unmittelbaren Nähe des großen Abschirmblechs auf, denn dieses Teil wird beim Zusammenbau mit Vorliebe vergessen.

nection for devices attached to the expansion port. Please keep this little part together with the main shielding, as it is one of those little parts that are often missing when the reassembly begins.

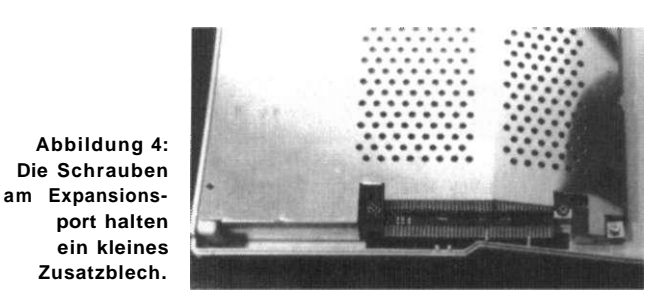

**Figure 4: The two screws at the expansion port fix a little ground connector.** 

**ENGLISH** 

Jetzt gelangen Sie an den Punkt, an dem Sie besondere Vorsicht walten lassen sollten, denn Sie müssen nun den Prozessor aus seinem Sockel entfernen. Der Prozessor ist der große Baustein direkt beim Erweiterungsport mit der Bezeichnung 68000.

Einige Worte vorab: Der Prozessor steckt im allgemeinen recht fest in seinem Sockel. Es bedarf trotzdem keiner Kraft, sondern vielmehr Gefühl und richtiger Technik, um den Prozessor zu lösen. Schieben Sie den Schraubendreher von der Seite, wie in Abbildung 5 dargestellt, in den Schlitz zwischen Prozessor und Sockel. Sollte der Schlitz zu eng sein, so bewegen Sie den Schraubendreher unter leichtem Druck ein wenig hin und her oder verdrehen Sie ihn etwas. Wenn sich der Schraubendreher zwischen Prozessor und Sockel befindet, heben Sie den Prozessor durch leichtes Verdrehen des Schraubendrehers ein wenig an, aber wirklich nur ein kleines Stück. Wiederholen Sie den eben geschilderten Vorgang auf der anderen Seite des Prozessors. Sie können nun durch kontinuierliches Wechseln der Seite den Prozessor nach und nach vollständig aus dem Sockel hebeln. Sie werden feststellen, daß Sie bei jedem Arbeitsgang den Schraubendreher etwas weiter unter den Prozessor schieben können. Diesen längeren Hebelweg können Sie dazu benutzen, um mit

Now we come to a point, where you ought to be extremely careful, as you now have to remove the 68000 CPU out of it's socket. The CPU is the largest integrated circuit on the Amiga circuitry board, located just beside the expansion port.

Some words before you start: Usually, the CPU is sitting very tight in it's socket. You don't need, however, very much force to remove it, but lot's of smooth touch and the right skill. To remove the CPU, carefully slip the head of the flathead screwdriver into the opening between the CPU and it's socket, like it is shown in Fig. 5. If the opening is to small, try to move back and forth the screwdriver, or twist it a little. Be very careful and avoid scratching on the circuitry board with the head of the screwdriver, as this might cause unreparable damage to your computer. When you have moved the head of the screwdriver into the opening between CPU and socket, you can lift the CPU some millimeters just by twisting the screwdriver slowly. Do not lift the CPU too much at this time! You now have to do the same from the other side of the CPU. You will notice that with each time you change the sides you will be able to slip the screwdriver deeper into the opening between CPU and socket. With the longer leverage you get, you will be able to remove the CPU without

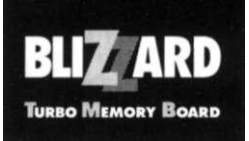

wenig Kraftausübung den Prozessor auf ganzer Länge, ohne zu verkanten, aus dem Sockel zu lösen.

using force and also without canting it, what could damage it's pins.

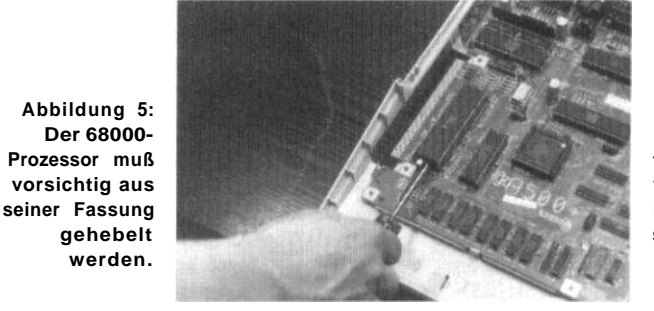

**Figure 5: Please remove the 68000 CPU very carefully by using a flathead screwdriver.** 

Nachdem Sie den Prozessor aus dem Sockel entfernt haben, müssen Sie das Blizzard Board einsetzen.

Das Blizzard Board wird in der in Abbildung 6 dargestellten Lage eingesetzt. Richten Sie das Board bitte so aus, daß die Beinchen auf der Unterseite genau in die Löcher des Prozessorsockels passen. Üben Sie erst dann Druck zum Einpressen der Beinchen aus, wenn die Beinchen genau justiert sind, da diese sehr empfindlich sind, und leicht verbiegen oder

abbrechen. Drücken Sie nun senkrecht von oben auf den auf dem Blizzard Board eingesetzten Prozessor. Dosieren Sie Ihre Kraft möglichst vorsichtig, da auch die Platine unter dem Sockel durch zu starken Druck beschädigt werden kann. Vergewissern Sie sich nach dem Eindrücken der Platine in den Prozessorsockel, daß zwischen dem Sockel und dem Plastik des Adaptersteckers kein Freiraum mehr ist. Solange dort noch ein Freiraum ist, kann sich die

After you have removed the CPU out of it's socket, you can install the Blizzard Board in that socket. The

direction in which it is mounted is shown in Fig. 6. When you are going to install the Blizzard Board in this socket, please take care that all pins of the Blizzard Board fit exactly into the connectors of the CPU socket. Please don't use any pressure, before you have assured that the board is in the right position, as the pins of the Blizzard also might get damaged. After

**HSITONE** 

that, you have to fix the Blizzard in it's new position by pressing from the top onto the CPU mounted on the board. Again, don't use force, as too much pressure could also cause damage to the circuitry board of your Amiga. After pressing the Blizzard Board into the socket, please verify that it is fixed close on the socket. As long as the Blizzard isn't fixed tight in the CPU socket, it might be possible that the board moves out of the socket, when you move your

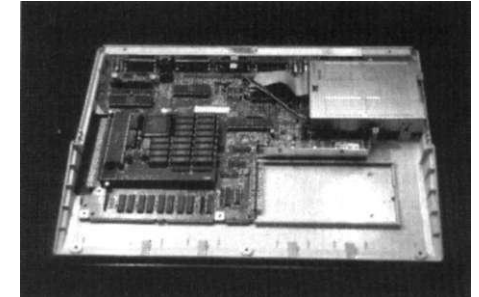

**User Manual** XIII

**Figure 6: After installation the Blizzard Board must sit tight in the CPU socket of the Amiga.** 

**Abbildung 6: Nach dem Einbau muß das Blizzard Board fest im 68000- Sockel sitzen.**  **TURBO MEMORY BOARD** 

**BLIZ ARD** 

Adapterplatine bei Erschütterungen aus dem Sockel lösen, was zu Beschädigungen sowohl am Amiga als auch am Blizzard Board führen kann.

Nach Abschluß dieses Schrittes sollte der Amiga nun wie auf der letzten Abbildung vor Ihnen liegen. Zur Sicherheit ist es angeraten, an dieser Stelle einen kurzen Test durchzuführen. Verbinden Sie den Rechner mit dem Netzteil und schließen Sie den Monitor an. Booten Sie mit Ihrer Workbenchdiskette. Der Rechner muß nun normal starten, und wenn die Workbench angezeigt wird, sollte in der Titelzeile der zusätzliche Speicher angezeigt werden. Wenn der Rechner nicht startet oder der zusätzliche Speicher nicht angezeigt wird, so überprüfen Sie bitte, ob die DIP-Schalter auf der Platine korrekt gesetzt sind und ob das Board richtig im Sockel sitzt (eventuell ist in dieser Situation der Einsatz des Programms

MemTest vonnöten, siehe Seite XXI). Arbeitet das System korrekt, so schalten Sie den Rechner wieder aus und entfernen Sie alle Kabel. Gehen Sie nun daran, den Rechner wieder zusammenzubauen, indem Sie die bisher ausgeführten Schritte in umgekehrter Reihenfolge durchführen.

Setzen Sie zuerst das Abschirmblech wieder ein und biegen Sie die Metalllaschen um. Die beiden Schrauben am Erweiterungsport sollten Sie als nächstes eindrehen, vergessen Sie jedoch nicht, das Erdungsblech mit einzusetzen. Zuletzt sind die beiden Schrauben an der Frontseite in das Abschirmblech einzudrehen.

Im nächsten Schritt legen Sie die Tastatur in ihre Führungsschienen und stecken Sie den Tastaturstecker durch die Öffnung im Abschirmblech auf seinen Anschluß (Sie haben sich doch die Richtung, also die Farbe des bewußten Drahtes, gemerkt, oder?).

Setzen Sie nun den Gehäusedeckel auf und drehen Sie den Amiga wieder um, so daß Sie die sechs Gehäuseschrauben wieder eindrehen können. Dies ist der Abschluß des erfolgreichen Einbaus Ihres Blizzard Boards.

Amiga, what of course would result in system operating failure.

After this last step, you should see the Amiga with the Blizzard Board installed, like shown in Fig. 6. At this point, it is recommended to do a short test, to assure that the installation has been successful. For that test, you have to connect your Amiga to your monitor, and also connect the power supply to your Amiga. Now boot your system with your workbench disk (please don't touch any of the components inside the Amiga, while you are using it without it's cover!). Your Amiga should boot like always, and after the workbench has been loaded, the additional memory that is populated on the Blizzard should be shown in the title bar. If the system doesn't boot, or if the memory is not recognized by the system, please verify that all DIP switches on the Blizzard are set

correctly, and also that the board is mounted correctly in the CPU socket (at this point the use of the utility software MemTest, which you can find on your Blizzard Utility Software Disk, might be necessary; please also see page XXI). If everything works well, switch off the computer, and remove the cables again, as you now can reassemble the Amiga.

ENGLISH

First reinstall the shielding and bend the straps. Then fix the srews at the expansion port, but don't forget to install the little grounding connector. After that, you can fix the two screws on the front side of the shielding.

In the next step, you have to put the keyboard into it's position, and connect it to the Amiga circuitry board (we hope you remember the color of the wire at the left side...).

Now you can put the upper part of the case on your Amiga, turn it upside down and reassemble the six screws on the bottom, which fix the case. This is the last step of the succesful installation of your Blizzard Board.

**User Manual** 

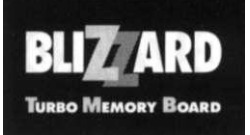

# Das CLI-Utility BCONF The CLI utility BCONF

Das Utility-Programm BCONF dient zum Umschalten des BLIZZARD BOARDS in verschiedene Betriebsmodi mittels einer Befehlszeileneingabe im CLI. Auf diese Art läßt sich über CLI oder SHELL schnell und komfortabel zwischen verschiedenen Einstellungen umschalten. Selbstverständlich kann der Befehl BCONF auch innerhalb einer Batch-Datei, also z.B. der Startup-Sequence, aufgerufen werden.

Es ist empfehlenswert, BCONF in die C:-Directory der Workbench-Disk oder Ihrer Boot-Festplatte zu kopieren. Nachdem Sie Ihren Rechner gebootet haben, verwenden Sie dazu im CLI oder der SHELL folgenden Befehl:

1> copy blizzard:bconf c:

Dabei muß die Blizzard Utility Software Disk in einem Laufwerk eingelegt sein.

Zum Ansprechen der verschiedenen Betriebsmodi des Blizzard Turbo Memory Boards stehen in Verbindung mit BCONF folgende Optionen zur Verfügung:

#### **STATUS**

**DEUTSCH** 

Eingabe: 1> bconf status

Mittels der *Status-Option* läßt sich der Betriebszustand des Blizzard Boards anzeigen. Diese Statusangabe beinhaltet Angaben über die aktuell eingestellte Taktrate, über Konfiguration des Speichers sowie Uber den Shadow-Betrieb.

#### **7MH Z | 1 4 MH Z**

Eingabe:  $1 >$  bconf 7mhz  $1 >$  bconf  $14$ mhz

Schaltet das Blizzard auf 7- bzw. 14 MHz-Betrieb. Der Einschaltzustand beim Systemstart läßt sich vor Einbau des Boards mittels des DIP-Schalters 1 wählen (siehe Seite V).

The utility program BCONF is used to switch between different operation modes of the Blizzard Board by entering a command in CLI or SHELL. Thus, it is possible to have quick access to the Blizzard's control interface without the need of loading a workbench application. Of course, you can use the BCONF command in a batch file such as the startup-sequence.

It is recommended to copy the BCONF utility to the C: directory of your workbench disk or to the harddrive you use to boot your computer. After booting your system with that disk oder from the harddrive, please enter the following command in the CLI:

1> copy blizzard:bconf c:

Of course, the Blizzard Utility Software Disk must be inserted in a drive connected to your Amiga.

In order to access the different operation modes of the Blizzard Turbo Memory Board, BCONF must be used with the following options.

#### **STATUS**

Command: 1 > bconf status

Using the STATUS option, you will obtain a usage status report of the actual operation mode of your Blizzard Board. This status report includes the currently selected clock rate, the memory configuration and the configuration of the shadow mode.

#### **7 MH Z | 14 MH Z**

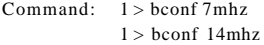

These two options are used to switch the clock rate of the Blizzard to 7 MHz and 14 MHz, respectively. The default clock rate at power-up can be configured with DIP switch 1 (see page V).

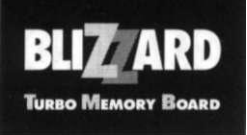

#### **COPYRO M**

Eingabe: 1> bconf copyrom

Kopiert den Inhalt des Betriebssystem-ROMs ins Shadow-Memory. Dieser Befehl kann nicht ausgeführt werden, wenn zuvor bereits ein anderes Betriebssystem von Diskette oder Festplatte ins Shadow-Memory geladen und das Blizzard auf Shadow-Betrieb geschaltet wurde. In diesem Fall muß der Rechner zuerst mittels "bconf noshadow reset" auf ROM-Betrieb zurückgesetzt und dann nach dem System-Reset mittels "bconf copyrom shadow" wieder auf Shadow-Betrieb umgeschaltet werden.

#### **SHADO W | NOSHADO W**

Eingabe:  $1 >$  bconf shadow 1 > bconf noshadow

Die Option *shadow* schaltet das Blizzard auf Shadow-Betrieb um, während *noshadow* auf ROM-Betrieb zurückschaltet. Wurde seit dem Einschalten des Rechners kein Betriebssystem ins Shadow-Memory geladen, bewirkt die *shadow-Option* nichts. Wurde ein anderes Betriebssystem geladen, als das ROM-Betriebssystem, müssen beide Optionen in Verbindung mit der Option *reset* verwendet werden ("bconf shadow reset" beziehungsweise "bconf noshadow reset").

#### **M E M | NOME M**

Eingabe: I > bconf mem **MEM | NOMEM** 

Aktiviert *(mem)* bzw. deaktiviert *(nomem)* die Config-Logik des Blizzard-Speichers. Damit kann das Einbinden des Speichers dauerhaft abgeschaltet werden, um z.B. Spiele zu starten, die (immer noch) nicht mit FAST RAM arbeiten. Wird die Config-Logik deaktiviert ("bconf nomem"), so ist der Speicher nach dem nächsten Reset vollkommen ausgeblendet, und auch nicht per Softare einzubinden. Diese Ausblendung ist resetfest. Somit kann der Blizzard-Speicher nur mittels der Option *mem* und nachfolgendem Reset ("bconf mem reset") oder nach Aus- und wieder Einschalten des Rechners wieder eingebunden werden.

#### **COPYRO M**  Command: 1 > bconf copyrom

This option copies the contents of the computer's ROM into shadow RAM. This command cannot be invoked if another operating system has previously been loaded into shadow RAM from diskette or hard drive and the Blizzard is already running in shadow mode. In this case if you want to copy and use the ROM operating system in the shadow RAM, you first have to switch back to standard operation by using the command "bconf noshadow reset". Following the system's cold boot which will occur, load the operating system and switch to shadow operation by "bconf copyrom shadow".

#### **SHADO W | NOSHADO W**

Command: 1> bconf shadow  $1 >$  bconf noshadow

The *shadow* option switches the Blizzard Board to shadow operating system mode, while *noshadow* is used to switch back to standard ROM mode. If after power-up of the system no operating system has been loaded into the shadow RAM, using the *shadow* option will

not have any effect. If a different operating system has been loaded, other than that which is in your computer's ROM, then both options must be used in combination with the *reset* option ("bconf shadow reset" or "bconf noshadow reset").

I > bconf nomem Command: 1> bconf mem 1> bconf nomem

> This option activates *(mem)* and deactivates *(nomem)* the config logic of the memory located on the Blizzard Board. Thus, you can permanently deactivate the configuration of the memory installed if, for example, you want to start games that (still!) do not work with FAST RAM. When you deactivate the config logic of the memory ("bconf nomem"), your memory will not be available to your system after any subsequent resets. It also can not be added using software. The only way to configure the memory again is by using the *mem* option and the *reset*

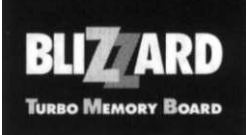

## **RESET**

Eingabe: 1> bconf reset

Diese Option bewirkt einen System-Kaltstart. Sie wird im allgemeinen nur in Zusammenhang mit anderen Optionen verwendet, die nur nach einen Reset ausgeführt werden können, und sollte in der Befehlszeile stets zuletzt eingegeben werden.

#### **Ldateiname**

Eingabe: 1> bconf l*dateiname* 

Mittels dieser Option wird die mit *dateiname* bezeichnete Datei als Betriebssystem ins Shadow-Memory geladen (z.B. "bconf lkick2.0", um eine Kickstart-Datei namens "kick2.0" ins Shadow-Memory zu laden). Dies setzt natürlich voraus, daß der angegebene Dateiname auch tatsächlich eine

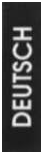

Kickstart-Datei bezeichnet. Als Dateiname wird der Name der Datei selbst einschließlich eventueller Pfadangaben benötigt (z.B. "bconf ldf0:kickstart", um vom Laufwerk df0: die Datei "kickstart" zu laden, oder "bconf ldh0:kickdateien/kickl.3", um aus dem Verzeichnis "kickdateien" auf der Festplattenpartition dh0: die Datei "kick1.3" zu laden).

Wie bereits aus der Beschreibung der einzelnen Optionen ersichtlich, können auch mehrere Optionen innerhalb eines Aufrufs übergeben werden. Beispiele hierfür wären "bconf ldf0:kick2.0 shadow reset" zum Laden und Aktivieren einer Kickstart-Datei "kick2.0" von df0: und sofortigem Reset des Rechners, oder "bconf shadow 7mhz" zum Aktivieren eines Kickstarts im OS-Shadow-RAM und gleichzeitigem Rückschalten auf 7MHz-Betrieb.

option described below ("bconf mem reset"), or total power off of your system.

#### **RESET**

Command: 1 > bconf reset

This option performs a cold boot of your system. Usually, this option is used only in combination with other options which need a system reboot to take effect and in commands with multiple options, *reset*  should always be entered as the last option.

# **Lfilename**

1> bconf lfilename

With this option, you can load a kickstart file with the name *filename* into the shadow RAM on the Blizzard Board (e.g. "bconf lkick2.0" loads the kickstart file named "kick2.0" into shadow

RAM). Of course, this assumes that the filename entered is the name of a valid kickstart file. You can enter the name of such a file including a path, if needed (e.g. "bconf ldf0:kickstart" loads the file "kickstart" from drive df0:, or "bconf ldh0:kickdata/kickl.3" loads the file "kickl.3" from directory

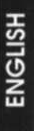

"kickdata" on harddrive dh0: into the shadow RAM).

As you can see from the examples in the explanation of the single options, you can always enter multiple options simultaneously. Examples would be "bconf ldf0:kick2.0 shadow reset" which loads the kickstart file "kick2.0" from drive df0: into shadow RAM, immediately switches to shadow mode and does the necessary reboot, or "bconf shadow 7mhz" which activates an operating system already located in shadow RAM and at the same time switches back to standard 7 MHz operation.

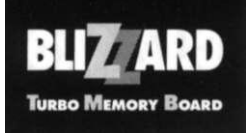

# Das Programm BlizzardConfig The BlizzardConfig program

Das Programm BlizzardConfig ermöglicht die Steuerung des Blizzard Boards auf der Workbench-Oberfläche, also mit der Maus. Die Funktionen von BlizzardConfig entsprechen weitestgehend den Funktionen des CLI-Utility BCONF.

This BlizzardConfig program is used to control the functions and operation modes of the Blizzard Board from the workbench, using a graphical user interface. The functions it provides are nearly identical with the functions of the CLI utility BCONF.

**BlizzardConfig ermöglicht die bequeme Steuerung des Blizzard Boards auf der Workbench-Oberfläche.** 

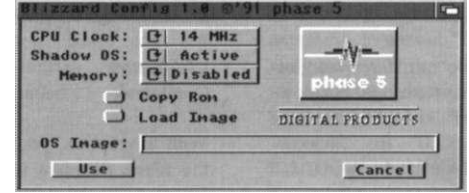

**User Manual XVIII** 

**BlizzardConfig allows you control of the Blizzard Board's functions and settings from the workbench.** 

Sämtlich Funktionen des Programms sind über Gadgets anwählbar. Die einzelnen Optionen sind nachfolgend beschrieben.

#### **USE und CANCEL**

Diese beiden Buttons am unteren Rand des BlizzardConfig-Fensters dienen zum Beenden des Programms. Wenn Sie das Programm mittels *CAN-CEL* verlassen, werden von Ihnen vorgenommene Veränderungen an den Einstellungen nicht ausgeführt. Verlassen Sie das Programm über *USE,*  so werden die Veränderungen übernommen.

Es gibt Fälle, in denen der *USE-Button* seine Bezeichnung zu *RESET* verändert. Dies trifft für alle Einstellungen zu, die erst nach einem System-Kaltstart zum Tragen kommen (wie z.B. Laden und Aktivieren eines anderen Betriebssystems). Nehmen Sie eine oder mehrere solcher Veränderungen vor, so verwandelt sich der *USE*-Button automatisch in einen *RESET-Button.* Selbstverständlich können Sie, wenn Sie keinen Reset vornehmen wollen, die Einstellung(en) wieder zurückschalten, woraufhin der *RESET-Button* wieder zum *USE*-Button wird, oder aber BlizzardConfig unverrichteter Dinge mittels *CANCEL* verlassen.

All functions of BlizzardConfig are accessible through gadgets. The single options are described as follows.

### **USE and CANCEL**

These two buttons in the lower border of the program's window are used to exit the program. If you exit the program by clicking on the *CANCEL*  button, no changes to any settings you may have made will take effect. If you exit the program with the *USE* button, changes to the settings you have made will take effect.

There are situations where the *USE* button changes its function to *RESET.* This applies to all settings which can only take effect after a cold boot of the system; for example, loading and activating a different operating system than the operating system with which the computer was started. If you change one or more of those settings, the *USE* button will automatically change its name to *RESET.* If you don't want to reboot your system, you can, of course, change the settings back to what they were when you started BlizzardConfig. In this case, the button changes again to *USE.* You can also exit the program by using the *CANCEL* button.

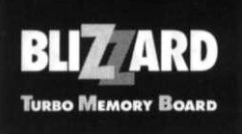

#### **CPU Clock**  CPU Clock: C 14 MHz

Durch Anklicken des *CPU Clock-Gadgets* können Sie das Blizzard Board zwischen 7 und 14 MHz-Betrieb hin- und herschalten. Diese Funktion wird sofort ausgeführt. Im Feld rechts neben dem Cycle-Gadget wird die aktuell eingestellte Taktrate angezeigt.

#### Shadow OS: **Q** Active **Shadow OS**

Über dieses Gadget können Sie zwischen Shadow-Betrieb (Anzeige *Active)* und ROM-Betriebssystem (Anzeige *Inactive)* hin- und herschalten. Wenn sich im Shadow-Memory ein anderes Betriebssystem befindet, als das Betriebssystem im ROM, so kann ein Wechsel nur nach einem System-Kaltstart durchgeführt werden. In diesem Fall verwandelt sich der

DEUTSCH

*USE-Button* in einen *RESET*-Button, und die gewünscht Umschaltung vom oder in den Shadow-Betrieb kann nur über eben diesen Reset ausgeführt werden.

**Memory**  Menory: C|Disabled|

Mittels dieses Gadgets können Sie die Config-Logik des Blizzard Boards aktivieren (Anzeige *Enabled)* bzw. deaktivieren (Anzeige *Disabled),* entsprechend der MEM/NOMEM-Option des Utilities BCONF. Damit der über diesen Befehl aus- oder eingeschaltete Speicher ausgeblendet bzw. eingebunden wird, muß nach Verändern dieser Einstellung ein Reset erfolgen, weshalb auch in diesem Fall der *USE-Button* seine Funktion zu *RESET* ändert.

#### **Copy Rom Load Image**

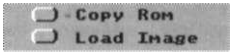

Mittels dieser beiden Buttons kann ein Betriebsystem ins Shadow-Memory kopiert bzw. geladen werden. Über den *Copy Rom-Button* kopieren Sie den Inhalt des im Rechner eingebauten ROMs in das Shadow-Memory. Mittels *Load Image* können Sie eine Kickstart-Datei von Diskette oder Festplatte ins Shadow-Memory laden. Dazu muß im Eingabefeld *OS Image* der Name der gewünschten Datei einge-

#### CPU Clock: 0 14 MHz **CPU Clock**

By clicking on the *CPU Clock* gadget, you can switch the Blizzard Board between 7 and 14 MHz operation modes. This function can always be executed without reboot. The currently selected clock rate is shown to the right of the gadget.

#### Shadow OS: **Q** Active **Shadow OS**

With this gadget you can switch between shadow mode *(Active* is displayed) and system ROM operation *(Inactive* is displayed). If there is an operating system loaded in the shadow RAM different than the operating system which is in your computer's ROM, a switch between shadow and ROM modes can only be executed after a system reboot. In this case, the *USE* button will change its function to *RESET* 

and the desired switch from or to shadow mode can only be executed after system reboot using this *RESET* button.

#### Menory: **C**|Disabled **Memory**

**ENGLISH** 

This gadget is used to enable *(Enabled* is displayed) or disable *(Disabled* is displayed) the config logic of the Blizzard's memory, just like the *MEM/NOMEM* option of the BCONF utility. If you change this setting you will need to reboot the system in order for the changes to take effect. By changing this setting you also change the function of the *USE* button to *RESET.* 

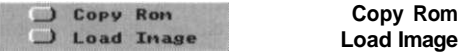

With these two buttons, an operating system can be loaded into the Blizzard's shadow RAM. With the *Copy Rom* button, you copy the contents of your computer's ROM into shadow RAM, while *Load Image* is used to load an operating system file from disk. In the second case, a file name must be specified in the *OS Image* gadget. This file name can include a full Amiga DOS path (directory and device)

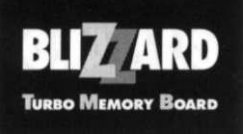

tragen sein, gegebenenfalls mit Suchpfad (z.B. description (e.g. *df0:kickdata/kick2.0). df0:kickdateien/kick2.0).* 

### OS Inage: df0:kickdateten/kick2.0

Beide Optionen werden grundsätzlich dann sofort ausgeführt, wenn das Blizzard Board im ROM-Betrieb arbeitet (Anzeige *Shadow OS: Inactive).* Ist das Blizzard Board bereits auf Shadow-Betrieb geschaltet, so verändert sich bei Anwahl von *Copy Rom* der *USE*-Button zu *RESET;* um die *Copy Rom-*Anweisung auszuführen, müssen Sie diesen *RESET-Button* betätigen, wodurch der Inhalt des Shadow-Memory mit dem Inhalt des ROMs Ihres Rechners überschrieben wird, und nachfolgend ein System-Kaltstart ausgeführt wird (da ja das Betriebssystem im Shadow-Memory, mit dem der Rechner betrieben wurde, nun überschrieben ist).

Arbeitet das Blizzard Board im Shadow-Betrieb (Anzeige *Shadow OS: Active),* so kann die *Load* Image-Funktion nur dann ausgeführt werden, wenn noch mindestens 512 KByte Hauptspeicher frei sind, da das zu ladende Betriebssystem nicht direkt ins Shadow-Memory kopiert werden kann, sondern zwischengepuf-

fert werden muß. Wie bei *Copy Rom* ändert der *USE-Button* seine Funktion in *RESET,* und der Ladevorgang mit nachfolgendem Systemkaltstart wird mit dessen Anwahl ausgeführt. Sind keine 512 KByte Hauptspeicher zur Zwischenpufferung mehr frei, so ist der *Load Image-Button* gesperrt, und kann nicht benutzt werden.

#### 05 Inage: dfB:kickdatelen/kick2.8

Both options can always be executed without a reboot, if the system is in ROM mode *(Shadow OS: Inactive* is displayed). If the Blizzard, however, is already switched tö shadow mode, using the *Copy Rom* function will also change the function of the *USE* button to *RESET.* To perform the *Copy Rom*  function, you will have to select this *RESET* button. The operating system in the shadow RAM will then be overwritten by the contents of the operating system ROM and immediately after that a reboot will be performed (since the operating system in shadow RAM with which the system was running has been overwritten).

If the Blizzard Board is operating in shadow mode *(Shadow OS: Active* is displayed), the *Load Image* function can only be executed if at least 512 Kb free memory is available, so that the operating system file that is to be loaded can be buffered before it is copied into shadow RAM. As with the *Copy Rom* 

GLISH

function, the *USE* button will change its function to *RESET.* Loading and shadowing of the specified file will be performed by selecting that button. If the necessary 512 Kb free memory is not available, the *Load Image* button will be ghosted and you will not be able to access this function

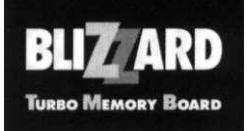

# Das Programm MemTest

Mittels MemTest können Sie den auf dem Blizzard Board installierten Speicher auf eventuelle Defekte überprüfen.

The MemTest program

MemTest ist used to check the memory installed on the Blizzard Board for defective chips or other failures.

**MEMTEST client zum Testen des Speichers auf dem Blizzard Board.** 

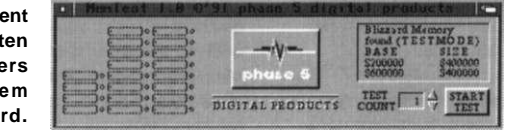

**User Manual** XXI

**MEMTEST is used to check the memory installed on the Blizzard Board.** 

Um MemTest zu benutzen, muß der DIP-Schalter 2 auf dem Blizzard Board (siehe Seite V) auf ON geschaltet werden. Damit wird der Speicher in einen

Testmodus geschaltet, in dem er zwar für das System ansprechbar ist, aber nicht in die sogenannte Free List eingebunden wird, und daher nicht automatisch konfiguriert wird. Dies ist notwendig, um einen sicheren Test zu gewährleisten.

Da diese Notwendigkeit erfordert, daß Sie Ihren Rechner öffnen, raten wir davon ab, das Programm MemTest zu benutzen, ohne daß der dringende Verdacht besteht, daß der Speicher einen Defekt aufweist. Wie im Kapitel "Einbau des Blizzard Boards" erwähnt, ist die Benutzung z.B. dann sinnvoll, wenn direkt nach dem ersten Einbau das System nicht ordnungsgemäß arbeitet. Solange aber Ihr System problemlos arbeitet, besteht keine Notwendigkeit, die Speichertest-Prozedur durchzuführen, da sich ein Speicherdefekt in jedem Fall durch ständige Problemen bemerkbar machen würde.

Es gibt eine kleine Ausnahme zu dem im vorigen Absatz gesagten: Der auf dem Shadow-Memory installierte Speicher kann auch dann getestet werden, wenn der DIP-Schalter 2 nicht auf den Testmodus geschaltet ist. Dementsprechend können Sie dieses Memory jederzeit überprüfen, indem Sie das Programm MemTest starten. Dies setzt allerdings auch To be able to use MemTest, the memory on the Blizzard Board must be set to test mode. To activate this test mode, you need to change the position of DIP

switch 2 on the Blizzard Board to ON (please also see page V). By doing this, the installed memory is set to the test mode, in which it can be addressed by the system. It will not, however, be included in the system's free list and, therefore, will not be automatically configured. This is necessary to provide safe operation of the MemTest program.

**FNGLISH** 

As this necessity means that you have to open the case of your computer in order to change the DIP switch position before you can run MemTest, it is highly recommended that you use this program only if you have a strong suspicion that there is definitely something wrong with the memory. As mentioned in the chapter "Installation of the Blizzard Board", it makes sense if after installation of your Blizzard Board the system does not work correctly, to activate the test mode and run the MemTest program. If your system, however, is working without problems, there is usually no reason to start the memory test procedure. Since memory defects always cause problems, running the MemTest without having problems is a waste of time.

There is one small exception to what is explained in the previous paragraph. You do not need to switch DIP 2 to test mode for testing the memory installed

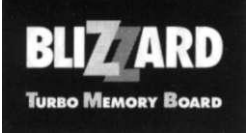

wieder voraus, daß das Blizzard Board nicht im Shadow-Betrieb arbeitet, da in diesem Betrieb kein Schreibzugriff auf den Shadow-Speicher erlaubt ist.

Um den Speichertest durchzuführen, müssen Sie Ihren Rechner, nachdem Sie - wie oben beschrieben den Testmodus über den DIP-Schalter 2 eingestellt haben, Ihren Rechner mit einer Workbench-Diskette starten, und dann das Programm MemTest von der Blizzard Utility Software Disk aufrufen.

MemTest zeigt nach dem Starten auf der linken Seite seines Ausgabefensters eine graphische Darstellung der Speicher-Banks, und auf der rechten Seite in einem Ausgabefenster Angaben über die gefundenen Speicher-blöcke. Solche Speicher-Banks, die nicht bestückt sind, werden schraffiert unterlegt (mit Ausnahme der Shadow-Speicher-Bank, die bei nicht in-

> stalliertem Shadow-Memory als *BAD* angezeigt wird). Bestückte Speicherbänke werden normal dargestellt.

Über die zwei Pfeilgadgets neben der Anzeige *Test Count* können Sie die Anzahl der Testdurchläufe zwischen 1 und 999 wählen (ein Testdurchlauf benötigt für eine mit 512 KByte

**HOSLIDE** 

bestückte Bank ca. 3 Sekunden, für eine mit 2 MByte bestückte Bank ca. 12 Sekunden). Sie starten den Test durch Anklicken des *Start TEST*-Buttons; nochmaliges Anklicken des Buttons, der seine Bezeichnung während eines Testlaufs zu *Abort Test* ändert, unterbricht den Testlauf.

Während eines Testdurchlaufs über das Shadow-Memory wird zeitweise das Multitasking des Amiga außer Betrieb gesetzt, weshalb sich für einige Momente die Maus nicht bewegen und auch sonst keinerlei Aktion ausführen läßt.

MemTest führt umfangreiche Tests mit Adress- und Daten-Pattems durch, und ist in der Lage, Kurzschlüsse zwischen Adress- oder Datenleitungen, nicht richtig eingesetzte Chips und natürlich defekte Chips zu erkennen. Getestete und für gut befundene Speicherbausteine werden in der graphischen Darstellung mit *OK* gekennzeichnet, während defekte Chips mit *BAD* markiert werden. Wird ein Chip einas shadow RAM (and only shadow RAM memory). You can do a test of this special memory area whenever you like just by starting the MemTest program. This is, of course, only possible when the system is NOT operating in shadow mode.

To perform a memory test, after having activated the memory test mode by setting DIP switch 2 on the Blizzard to ON, "you have to boot your computer with a standard workbench disk. Now start the MemTest program from your Blizzard Utility Software Disk.

After MemTest has started, you will recognize a graphical representation of the Blizzard's memory banks on the left side of its window and a small text output window on the right side of the program's window. All memory banks that are not populated will be displayed ghosted (with the exception

ENGLISH

again of the shadow RAM bank. This bank will be marked as *BAD* if there is no shadow RAM installed). Populated memory banks will be displayed normally.

With the two arrow-style gadgets beside the *Test Count* display you can select the number

of test loops to be performed between 1 and 999. A single test loop on a 512 Kb populated bank will last about three seconds, while a 2 MB populated bank will need approximately 12 seconds for a test loop. You can start the test by clicking on the *Start Test*  button and stop it whenever you like by clicking on the same button again, which displays *Abort Test*  while a test loop is running.

When the shadow RAM is being tested, multitasking of your system will be suspended for a few seconds. Therefore, for a short time no other programs can be run and the mouse pointer will not respond to mouse movements.

MemTest performs several tests with data and address patterns and is able to detect different kinds of defects such as shorts between data or address lines, incorrectly inserted memory chips or, of course, defects in the chip themselves. If a chip is found to be defective, it will be marked as *BAD* on the graphical

**User Manual XXII** 

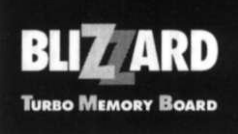

mal als BAD erkannt, so bleibt er für die gesamte Testdauer und darüber hinaus als BAD markiert. Wenn Sie also z.B. über Nacht einen Speichertest mit 999 Durchläufen starten, und in Durchlauf 17 wird ein Fehler entdeckt, so bleibt die Anzeige für den betroffenen Chip auf BAD, auch wenn in nachfolgenden Durchläufen kein Fehler entdeckt wird.

Sollte beim MemTest-Durchlauf einer oder mehrere der auf Ihrem Board installierten Bausteine als *BAD*  markiert werden, so überprüfen Sie, ob dieser oder diese korrekt in ihren Sockeln installiert sind. Ist dies der Fall, so tauschen Sie die als defekt markierten Bausteine gegen andere aus und wiederholen Sie den Testvorgang (wenn möglich gegen solche aus einer anderen Speicher-Bank, die bereits als *OK* erkannt wurden). Werden die neu installierten Chips als *OK* markiert, handelt es sich um einen Chip-

> Defekt. In diesem Fall wenden Sie sich bitte an den Händler, von dem Sie die Speicherbausteine bezogen haben. Werden jedoch auch die getauschten Chips als *BAD* erkannt, so wenden Sie sich bitte an Ihren Support-Service (siehe letzte Seite).

display, while chips that have been tested error-free are marked as *OK.* Please note that if a chip is detected as defective one time during a test loop, it will never switch back to *OK* even if in the next test loop is considered to be working well. This means that if you start 999 test loops and a chip is detected as *BAD* in loop 17 and all following loops do not detect an error, after completion of the test it will still be marked as BAD.

If MemTest finds one or more chips on your Blizzard Board as bad ones, you first should check that the chip(s) are inserted correctly into their socket. If they are inserted correctly, try exchanging those defective chips with other memory chips (the best option would be to use chips that have already been marked *OK* on the other banks). If after replacement the error is gone, the defect is within the me-

mory chip(s). In this case, please contact the dealer where you bought the chips. If the chips are still marked as *BAD,* please contact your Blizzard Board support service (see last page).

**User Manual XXIII** 

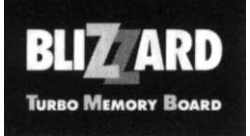

# Garantiebestimmungen

Auf dieses Blizzard Turbo Memory Board gewährt die **phase 5 digital products** eine Garantie von 2 Jahren auf Teile und Verarbeitung, beginnend mit dem Verkaufsdatum an den registrierten Benutzer. Innerhalb dieser Gewährleistungsfrist beseitigen wir nach unserer Wahl durch Umtausch oder Reparatur alle Mängel, die auf Material- oder Herstellungsfehlern beruhen. Durch die Ausführung von Garantieleistungen wird die Garantiefrist in keiner Weise berührt.

Ausgeschlossen werden Garantieleistungen für Beschädigungen, die aufgrund äußerer Einwirkungen oder unsachgemäßer Benutzung, speziell auch unautorisierter Reparatur, verursacht wurden. Veränderungen an der Hardware, gleich welcher Art, führen automatisch zum Erlöschen des Garantieanspruchs. Wei-

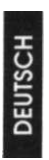

terhin übernehmen wir keinerlei Haftung für Defekte oder Schäden an anderen Geräten, sowie ausdrücklich auch Verluste von Daten, die in mittelbaren oder unmittelbaren Zusammenhang mit dem Einsatz des Blizzard Turbo Memory Boards stehen oder zu stehen scheinen. Für mitgelieferte Speicherbausteine gelten aus-

schließlich die Garantiebestimmungen des Herstellers der Speicherbausteine.

Die Abwicklung von Garantiefällen, wie auch sonstige technische Beratung oder Service, erfolgt über unsere Distributoren. Diese sind:

#### **In Deutschland:**

Advanced Systems&Software Homburger Landstraße 412 6000 Frankfurt 50 Telefon: (069) 5488130

#### **In Nordamerika, Australien und UK:**

Preferred Technologies Internationall, Inc. 14540 East Beltwood Parkway Dallas, Texas 75244 USA Phone (214)702 9191

In allen anderen Ländern wenden Sie sich zur Garantieabwicklung bitte direkt an Ihren Händler.

### Warranty clause

**phase 5 digital products** warrants to the original purchaser that this Blizzard Turbo Memory Board shall be free from defectives in materials or workmanship for a period of 2 years from date of purchase. During this period this product will be repaired or replaced, at our sole discretion at no cost to you. The duration of this warranty will not be affected by any warranty repair or replacement.

This warranty does not apply in cases of abuse, mishandling, improper use or unauthorized repair. Any changes to the hardware void this warranty. Further, this warranty does not apply to any memory devices shipped with this product. Memory will be warranted within the guidelines set fourth by it's respected manufacturer, **phase 5 digital products** shall

not be liable for any incidental or consequential damages on other products, as well as loss of data, which may are related or seem to be related to the use of this product.

ENGLISH

In the event of a warranted product defect, or if you need technical support, please contact our distributors. These are:

#### **In North America, Australia and the UK:**

Preferred Technologies International, Inc. 14540 East Beltwood Parkway Dallas, Texas 75244 USA Phone 214 702 9191

#### **In Germany:**

Advanced Systems&Software Homburger Landstraße 412 6000 Frankfurt 50 Telefon: (069) 5488130

In all other countries please contact your dealer where you purchased your Blizzard Board for warranty and support information.

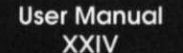

V phase 5 DIGITAL PRODUCTS